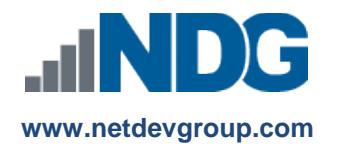

# NDG Linux Courses – Cisco NetAcad™ Course Access Codes

# **Instructors, Learners and Administrators**

#### **Last updated September 19, 2016**

Network Development Group is offering hosted Linux courses for institutions participating in the Cisco Networking Academy® program. In order for learners to access the course materials, they will need to enter a course access code. Academic institutions can purchase course access codes on behalf of learners or to resell at the academic institution's bookstore. Learners can also purchase the course directly.

**Students:** *If you are purchasing a code for an instructor-led training (ILT) or self-paced course, please skip to* **Step 3**.

*If you are an agent or administrator purchasing multiple codes on behalf of learners, please refer to our purchase order documentation, which can be found here:* 

*[https://www.netdevgroup.com/online/support/courses/documentation/ndg\\_linux\\_course\\_purchase\\_order\\_faq.pdf](https://www.netdevgroup.com/online/support/courses/documentation/ndg_linux_course_purchase_order_faq.pdf)*

## **Instructors - Creating the Course**

#### **1. Instructor creates course for ILT in the NetAcad.**

If your organization is participating in the Cisco Networking Academy, you can use this course for Instructor-Led Training (ILT). You will create a class in the NetAcad.

- **a.** From the NetAcad Home page, select the **Teach** tab
- **b.** Click the **Create a Course** link
- **c.** Enter the course information.
	- **i.** Select an Academy.
	- **ii.** Enter a Course Name and Course ID
	- **iii.** Select the course Partner: **NDG** *Selected Course*
	- **iv.** Choose a language for the course (English only).
	- **v.** Enter a start and conclude date.
	- **vi.** Select the instructor.
- **d.** Click **Save.**
- **e.** Follow NetAcad procedures to enroll learners that will be allowed to purchase course access or your institution can purchase and distribute course access codes on behalf of the learner.

## **2. Instructor enrolls learners into the course.**

The instructor for the course will enroll students into the course.

- **a.** From the NetAcad Home page, select the **Teach** tab.
- **b.** Click the **Edit** button next to the course you wish to enroll learners in.
- **c.** Click the **Edit** button next to Enrolled Students to add learners to the course.

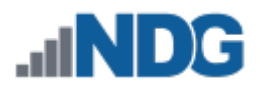

## **Learners Access the Course**

## **3. Learners will see the course.**

After logging into the Cisco Networking Academy, learners will see the added course.

- **a.** From the My NetAcad page, select the **I'm Learning** tab.
- **b.** Click the course that you wish to access.

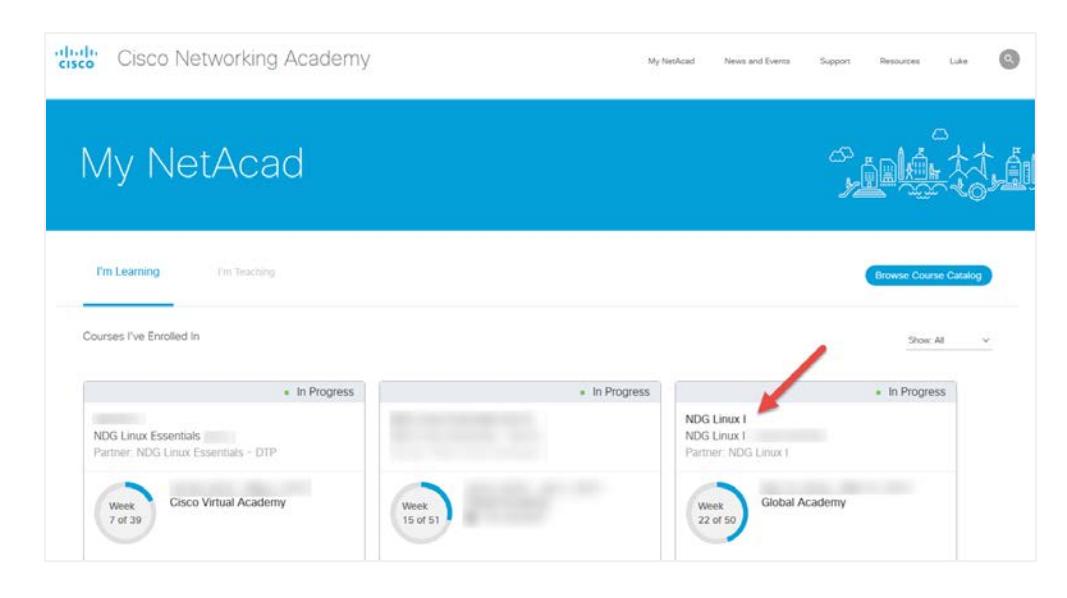

#### **4. Learners access course modules.**

Once in the selected course, learners will access the course content.

**a.** Click **Modules** on the left side of the screen.

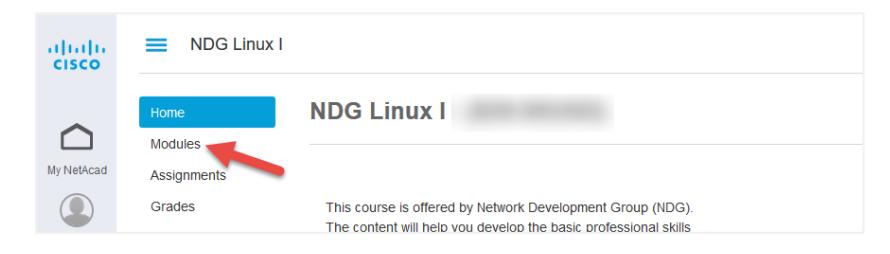

**b.** Select a module and click on it.

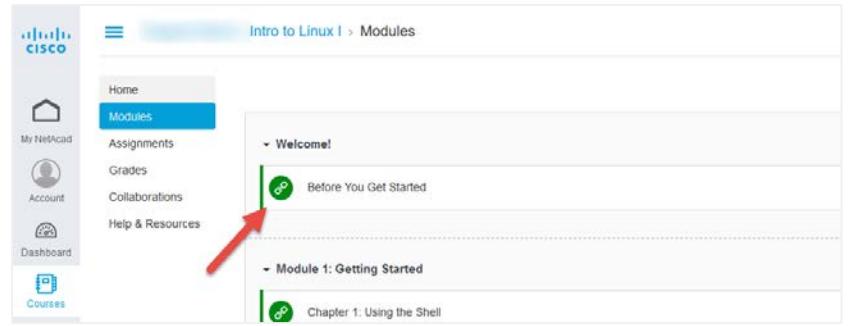

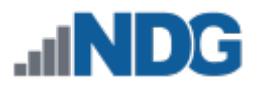

**c.** Load the chapter in a new window.

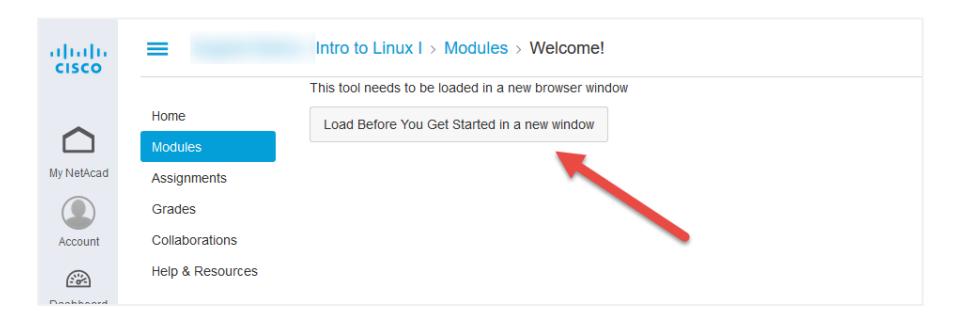

**5. Learner is prompted to accept Terms and Conditions.** The first time the course is accessed, learners will be prompted to accept terms and conditions of the course.

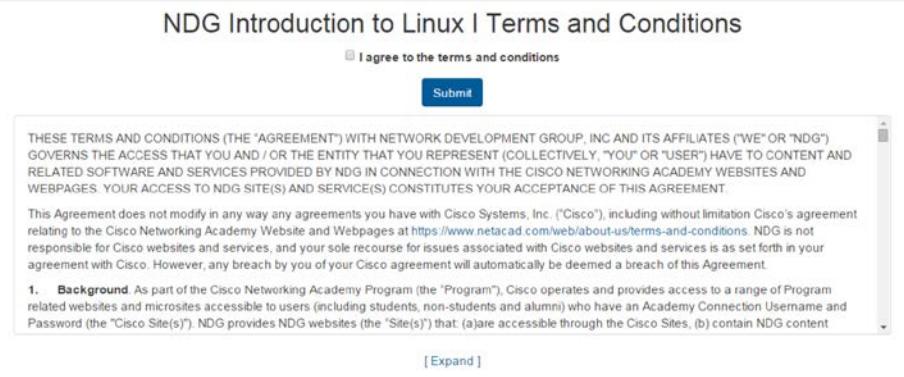

**6. Learner is prompted for an access code.**

After accepting the Terms and Conditions, learners will be prompted for an access code.

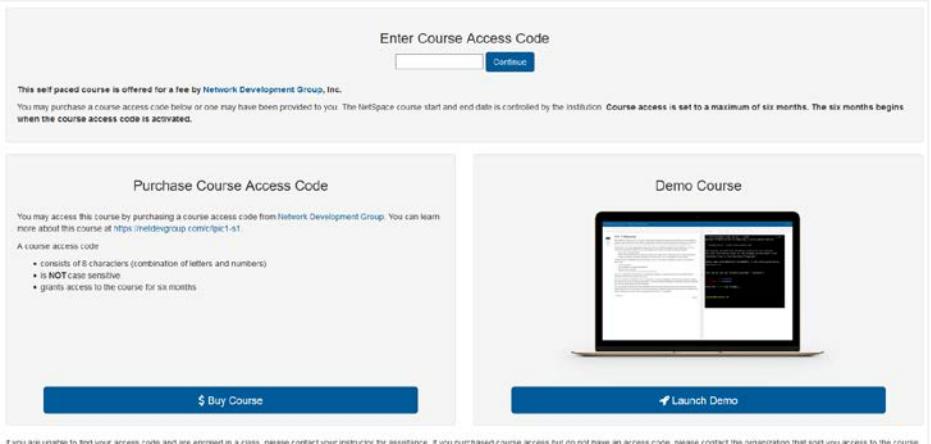

**Students:** *If entering a code that you received from your institution or already purchased from a bookstore, do so now, and skip to* **Step 11**.

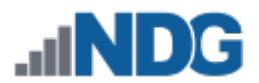

## **Learner Purchases the Course Access Code**

## **7. Learner buys the access code.**

The learner will then click the **"\$ Buy Course"** button. A new window or tab should open with an order form from the payment processor FastSpring.

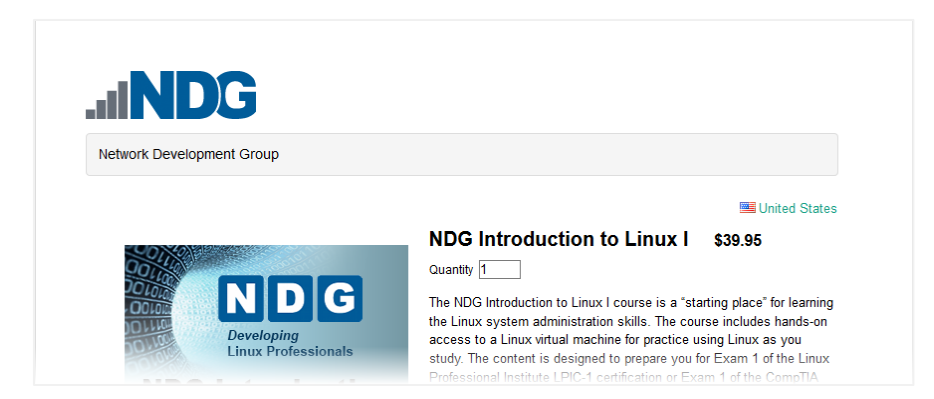

#### **8. Learner completes order form.**

Once the learner enters all information and selects a payment method, click the "Next" button.

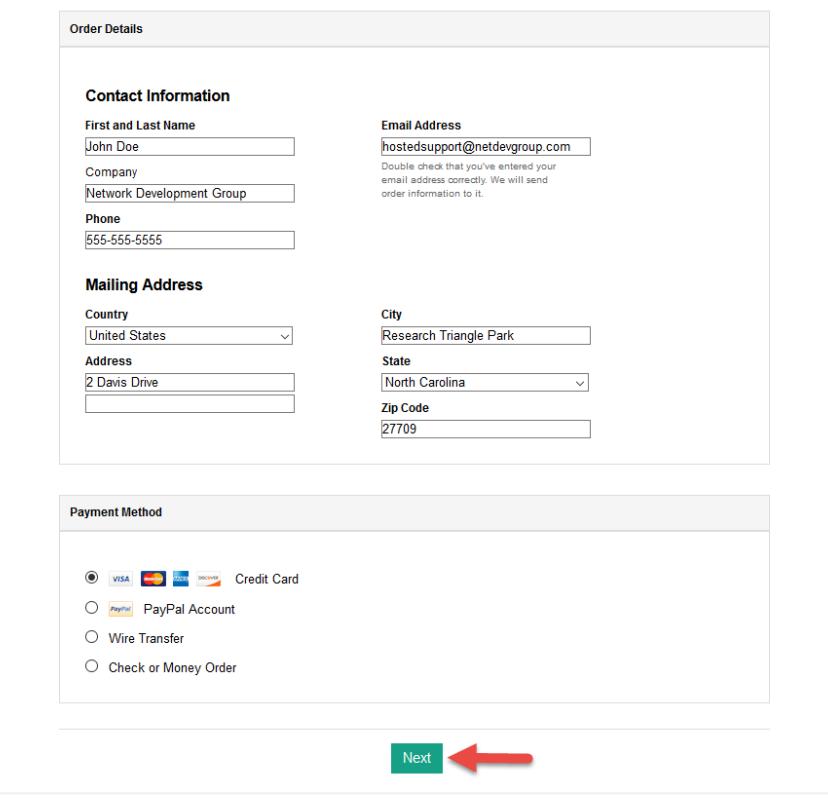

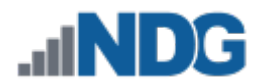

#### **9. Learner adds payment information.**

After completing the relevant payment information, click the "Complete Order" button.

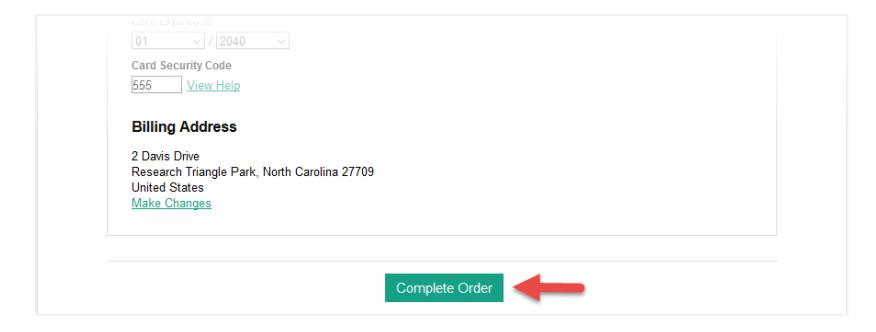

#### **10. Learner receives access code via email.**

Upon successfully ordering the course, learners will be sent an email containing their access code.

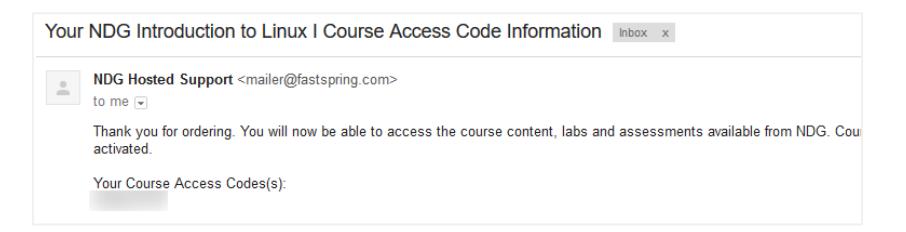

**11. Learner enters access code into course.**

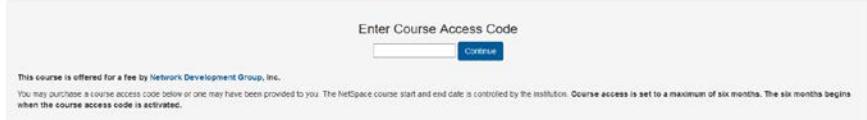

**12. Learner now has access to course materials.**

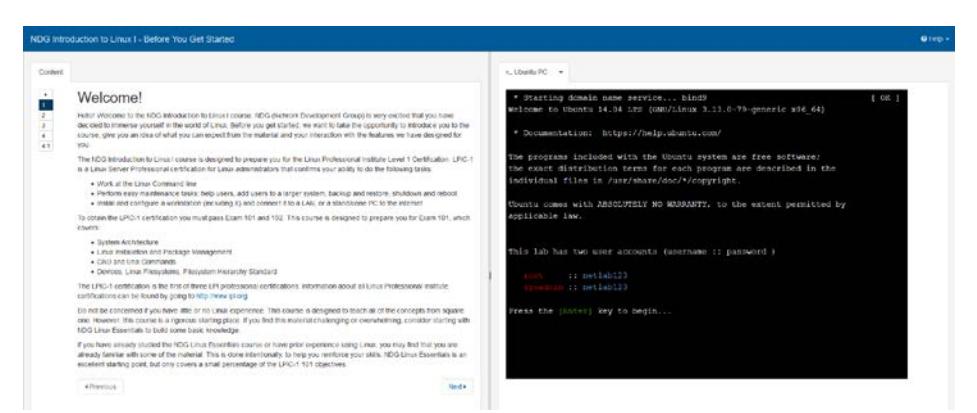

**13. Who should I contact if I have questions about this course that are not explained in this document?** All NDG Linux course questions should be directed to Network Development Group at [hostedsupport@netdevgroup.com.](mailto:hostedsupport@netdevgroup.com) Please take a few minutes to review the NDG website, [www.netdevgroup.com,](https://www.netdevgroup.com/) the course materials and this document before emailing the NDG staff.